**3**

**DIGITAL**<br>PRODUCTION

Deutschland € 17,90 Österreich € 19,– Schweiz sfr 23,-

DIGITAL PRODUCTION **MAGAZIN FÜR DIGITALE MEDIENPRODUKTION MAI | JUNI 03:2022**

**Ausbildung!**  Was macht eigentlich ... die Jobs einzeln vorgestellt

**Projekte**  Burned, The King's Man, Spider-Man & Coffee Break **Tools**  Unreal Engine 5, Renderman, Omniverse, Lightworks

**Praxis**  TyFlow, Roundtripping, Resolve und mehr ...

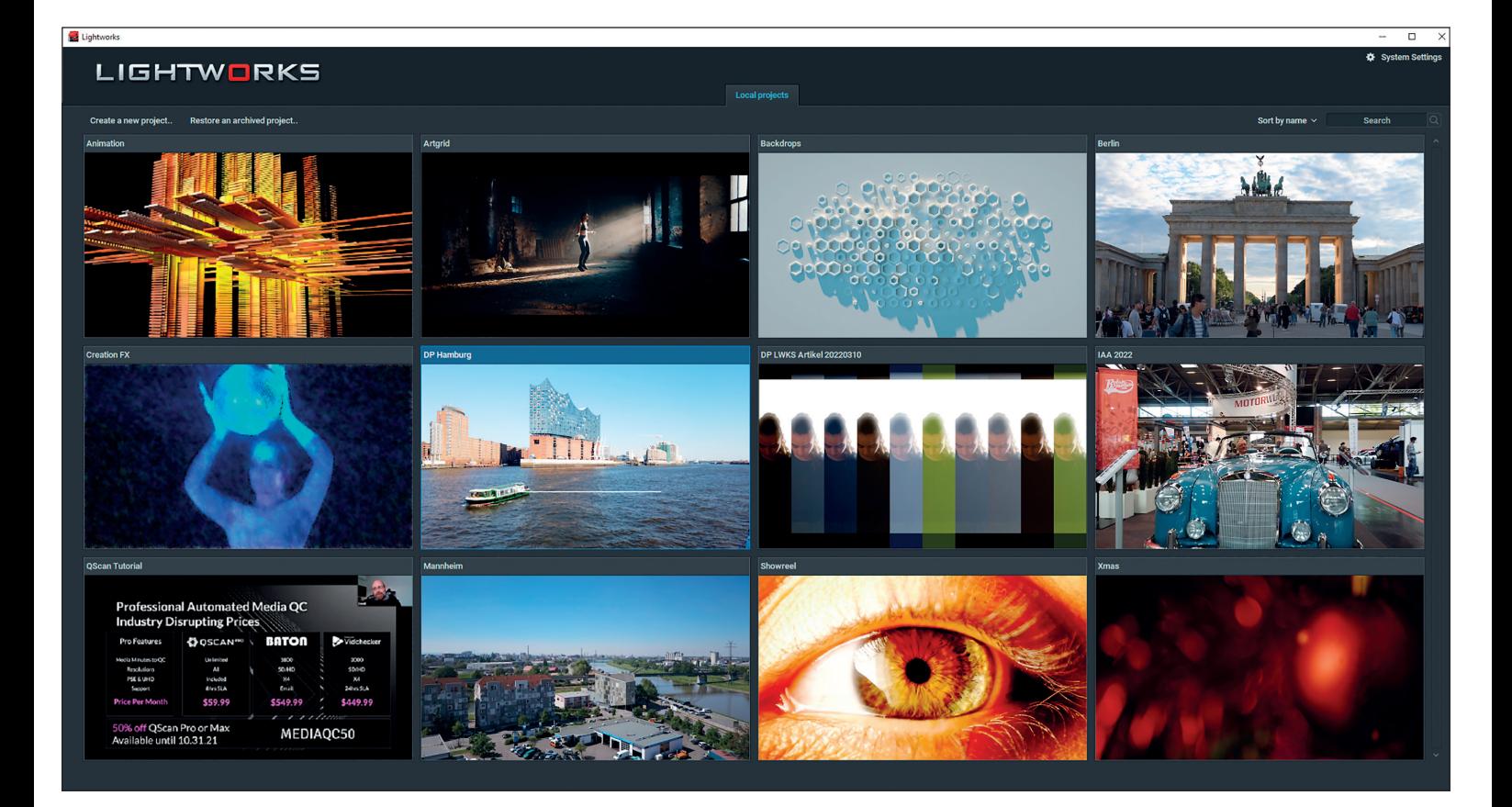

# **Lightworks – der vergessene Editor?**

Bei all dem Hype um Premiere und Resolve wäre die neue Lightworks-Version fast untergegangen. Dieser Videoeditor wird schon seit vielen Jahren sogar für Hollywood-Produktionen benutzt. Seit unserem Editoren-Vergleich in der DP 02:20 hat sich da einiges getan. **von Nils Calles**

Ind gerade wurde die Software von ehemaligen Mitarbeiter:innen von Editshare übernommen und mit der ehemaligen Mitarbeiter:innen von Qualitätskontrollsoftware Qscan verheiratet. Im Zuge dessen ist eine Erweiterung und Modernisierung der gerade aus dem Winterschlaf geholten Schnittsoftware in vollem Gange. Interessant ist auch der nodebasierte VFX-Workflow, der stark an Fusion oder Nuke erinnert.

## **History**

Das 1988 entwickelte Lightworks ist eigentlich ein Dinosaurier des nonlinearen Editings. Viele Kinofilme, darunter Klassiker wie "Pulp Fiction", "Braveheart", "Batman Forever", "The King's Speech" oder "28 Weeks Later"

wurden mit diesem Editor geschnitten. Für "Departed" von Martin Scorsese hat die USamerikanische Filmeditorin Thelma Schoonmaker 2007 sogar einen Oscar für den besten Schnitt bekommen.

2009 wurde Lightworks von der amerikanischen Firma Editshare aufgekauft, die sich auf Produkte zur Vernetzung von Schnittsystemen aller Hersteller für TV wie Kino spezialisiert hat. Deshalb wurde die interne Datenbank darauf optimiert, dass auch bei extrem großen Projekten ein schnelles, sicheres und performantes Arbeiten möglich ist. Und vor Kurzem haben, wie anfangs erwähnt, Editshare-Mitarbeiter:innen die Software zusammen mit dem Qualitätskontroll-Tool QScan unter dem Namen LWKS übernommen.

## **Workflow**

Ähnlich wie Resolve ist die Software in mehrere Bereiche aufgeteilt, die mit einer passenden Fensteranordnung daherkommen, die man aber selbst modifizieren kann. Über das Setup-Menü auf der Startseite kann auch auf das alte free-floating GUI umgeschaltet werden. Damit lassen sich alle Fenster frei verschieben, was einen noch flexibleren Workspace ermöglicht, der zwar schwieriger zu handeln ist, dafür aber auch Workflows wie Sandwich Timelines ermöglicht. Hier können auch sogenannte Rooms erstellt werden, die einerseits den schnellen Wechsel der selbst gestalteten Bedienoberflächen erlauben und andererseits die Zusammenarbeit in einem Projekt ermöglichen, in dem jede:r Editor:in einen eigenen Room hat.

Um zu vermeiden, schon wieder neue Keyboard-Shortcuts lernen zu müssen, lassen sich die Shortcuts von gängigen Editoren wie Avid, Premiere, Resolve oder Final Cut Pro 7 importieren und natürlich auch anpassen. Das machte auch mir den Einstieg wesentlich leichter, denn manche gewohnten Funktionen sind etwas schwer zu finden. Grundsätzlich funktioniert das meiste wie gewohnt über Drag-and-drop. Die Kanten der Clips lassen sich verschieben, in Kombination mit der Alt-Taste auch im Ripple Mode. Außerdem gibt es je nach Mausposition auf der Bedienoberfläche die unterschiedlichsten Dropdown-Menüs über die rechte Maustaste. Auch über das Mausrad lassen sich Parameter unter dem Mauszeiger einstellen. Ein Doppelklick auf ein Videofenster öffnet die Vollbildansicht auf dem zweiten Monitor. Zum Einstieg empfiehlt es sich auf jeden Fall, das PDF "Hints und Tips Guide" auf der Lightworks-Documentation-Seite herunterzuladen und durchzulesen.

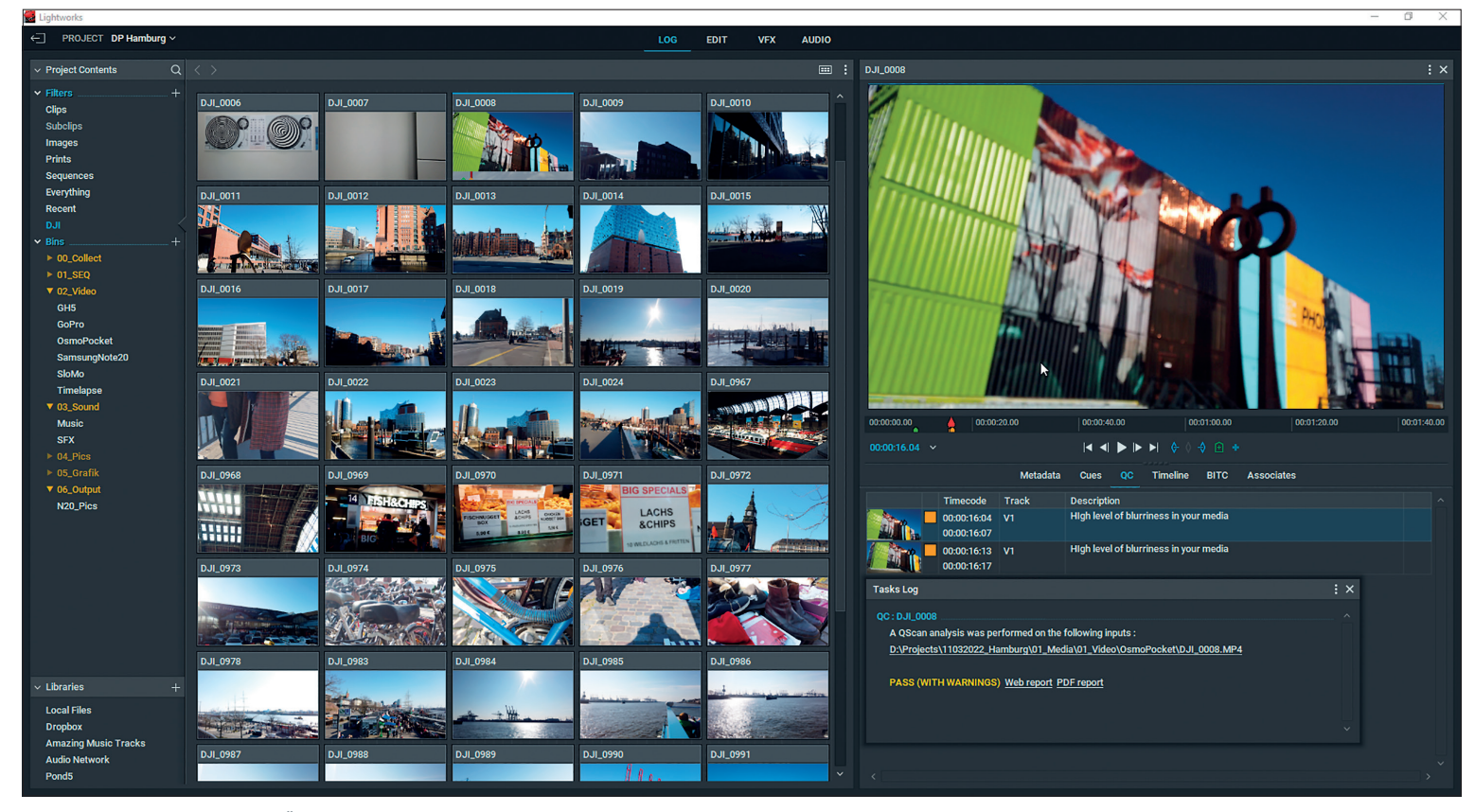

**Über Rechtsklick kann man schon im Log-Fenster viele Funktionen anstoßen. Auch die Proxygenerierung.**

## **Log**

Wie der Name schon vermuten lässt, wird hier das Material für den Schnitt verwaltet. Es können Gruppen angelegt werden, in denen die Files wiederum in Bins einsortiert werden können. Das geht per Drag-anddrop direkt aus dem Explorer oder aus dem Libraries Tab heraus. Dort können auch verschiedene Cloud Services verknüpft werden. Außerdem sind dort auch die Soundfootage-Anbieter Amazing Music Tracks und Audio Network sowie Pond5 integriert.

Per Doppelklick wird ein Clip in den Viewer geladen. Bereits hier kann eine Qualitätskontrolle des Materials durchgeführt werden. Mit einem Rechtsklick in das Bild kann auf dem QC Tab ein Prüf-Preset ausgewählt werden. Die Prüfung läuft dann als Hintergrund-Task und die Fehler erscheinen danach als Marker unter dem QC Tab, die dann auch im Clip direkt angesprungen werden können.

Weitere Tabs unter dem Vorschaufenster sind:

- $\triangleright$  **Metadata** wo man auch eigene Informationen eintragen kann.
- i **Cues** zum Eintragen von eigenen farbigen Markern.
- i **Timeline** wo auch die Wellenform der zugehörigen Tonspuren angezeigt wird.
- i **BITC** blendet diverse Informationen wie Timecode, Name und Metadaten im Video ein. Diese Overlays werden auch mit exportiert. So lassen sich sehr einfach Sichtkopien erstellen.
- i **Associates** zeigt Verknüpfungen wie User, Subclips oder Sequenzen an, in denen der Clip verwendet wurde. Natürlich kann der Clip hier auch abgespielt werden und In- und Out-Marker können hier auch schon gesetzt werden. Links oben in der Log-Ansicht gibt es Suchfilter. Hier lassen sich auch eigene erstellen.

Die Thumbnails der Clips können auch schon direkt im Browserfenster mit Ton abgespielt und mit In- und Out-Markern versehen werden. Sie lassen sich dann im Bin in der Reihenfolge sortieren, und über Rechtsklick kann aus den selektierten Clips direkt eine Sequenz generiert werden, sodass hier auch ein Rohschnitt möglich ist.

#### **Edit**

Wie es sich für ein kinotaugliches Schnittprogramm gehört, kann auch mit Proxies gearbeitet werden. Die lassen sich in der Pro-Version auch frei konfigurieren. Auch Subclips können erstellt und VoiceoverTracks aufgenommen werden. Ähnlich wie in Premiere ist hier wichtig, an welcher Stelle über dem Clip der Mauszeiger steht. Wird im Source-Fenster-Clip ein In-Punkt gesetzt und am Out-Punkt gestoppt, so wird dieser automatisch als Out-Punkt angenommen und braucht nicht noch mal eingegeben zu werden. Das nennt sich hier Mark and Park und beschleunigt den Rohschnitt um einiges. Das Trimmen in der Timeline funktioniert hier etwas anders. Es gibt im Rechtsklick-Menü ein Häkchen für Auto Track Sync, das verhindert, dass man den Ton asynchron trimmt. Bei mehreren Clips können die Schnittkanten angewählt werden, die dann auch gleichzeitig getrimmt werden können. Leider können die Spuren nicht gesperrt werden. Um Spuren vom Trimmen auszuschließen, können sie mit einem Linksklick auf den Namen deaktiviert werden. Sie sind dann aber auch im Monitor nicht mehr sichtoder hörbar. Bevor man wirklich lostrimmt, sollte man sich ein paar Tutorials anschauen und ein wenig üben, denn der Workflow ist etwas gewöhnungsbedürftig.

#### **VFX**

Waveform/Vektorscope sind leider nicht so leicht zu finden. Nur in diesem Workspace

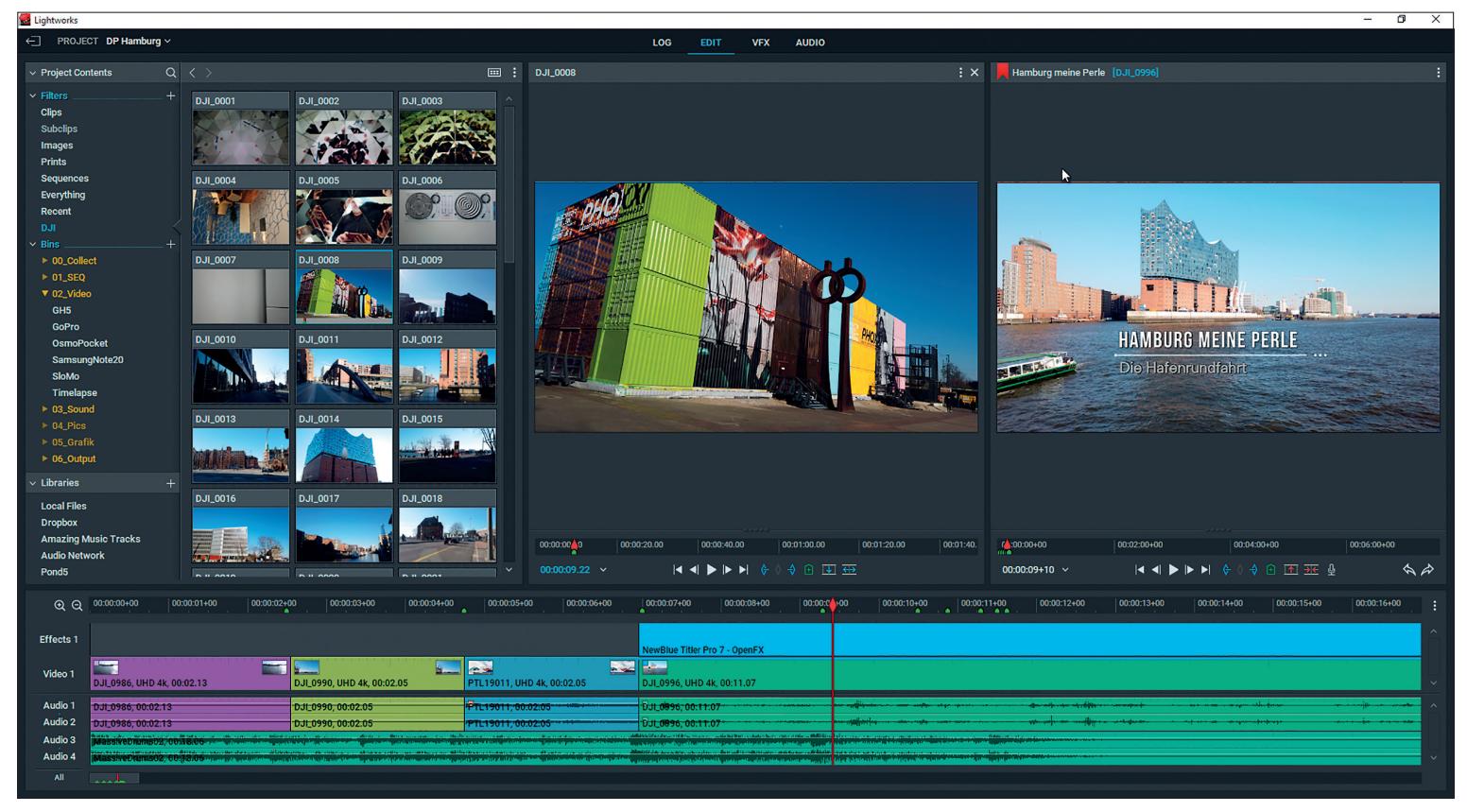

**Der Schnitt-Workspace**

können sie über einem Rechtsklick auf Videotools im Videofenster unten links eingeblendet werden. Sie sind frei konfigurierbar und bieten auch Histogramm und RGB-Anzeigen. Auch die Farbkorrekturtools können sich sehen lassen, und Effekte sind schon in der Free-Version reichlich vorhanden. Auch ein einfaches Texttool für Titel, Roll und Crawl mit den üblichen Einstellmöglichkeiten wie Font, Shadow und Outline ist vorhanden.

Mit Mark and Park können in der Timeline Einstellungsebenen erstellt und mit Effekten versehen werden. Eine weitere Stärke von Lightworks ist der nodebasierte VFX-Workflow. Ähnlich wie in Fusion oder Nuke können hier die Ein- und Ausgänge der Nodes mit der Maus verknüpft werden. Für das Keyframing gibt es einen Graph Editor, in dem die Keyframes mit der Maus verschoben werden können. Zur exakten Werteeingabe muss man zurück in das Settings Tab wechseln.

## **Audio**

Für die Arbeit mit dem Ton gibt es einen eigenen Workspace. Dort gibt es leider keine Schnittfunktionen. Er dient in erster Linie zum Pegeln der Audiospuren auch mit Keyframes und zum Einsatz der Audioeffekte. Die bordeigenen Audioeffekte sind eher spärlich ausgestattet. Es gibt nur Crossfade

und EQ. Nur in der Pro-Version von Lightworks werden auch AU, VST, LADSPA-Effekte mit eingebunden.

#### **Libraries**

Es gibt Cloud-Integrationen von box, Dropbox, Google Drive, Google Photos, OneDrive und pCloud. Außerdem die Footage Portale AmazingMusicTracks, AudioNetwork und Pond5. Aus den Cloudservices und Footageportalen kann man die Clips und Previews auch direkt in den Bin ziehen. Sie werden dann automatisch heruntergeladen und lokal gespeichert. Auch die Lizenzierung kann direkt im Logfenster angestoßen werden.

#### **QScan**

Bei meiner letzten festen Arbeitsstelle gab es noch 4 Abnahmeräume, in denen ein gut bezahlter Techniker den ganzen Tag auf einem teuren Klasse-1-Monitor, einem RTW-Peakmeter, einem Stereo-Sichtgerät und einem Tektronix-Waveform / Vektorscope-Monitor die technische Qualität von fertigen Produktionen kontrollierte.

QScan ist eine Software zur automatisierten Qualitätskontrolle von Video- und Audiofiles. Gerade in der heutigen Zeit, in der viele Content Creators gar nicht wissen, was ein Waveform oder Vektorscope oder wer Tektronics oder was Lufs sind, ermöglicht dieses Tool die Analyse der technischen Parameter wie Videopegel, Schwarzwert, Lautheit und vielem mehr, damit der Film nicht nur auf Youtube, sondern auch im Fernsehen und auf der Kinoleinwand gut aussieht und klingt. (Lufs sind Lautheitsmessungen, Anm. d. Red.)

Und was nützt ein noch so gut geschnittener Dokumentarfilm, wenn er bei Netflix oder Apple, die auch mit dieser Software arbeiten, wegen technischer Mängel bei der Abnahme durchfällt.

Die Standalone-Version der Software läuft zwar lokal und die Geschwindigkeit der Scans ist deshalb vor allem von der CPU (auch Multithreading wird unterstützt) und dem Codec abhängig. Die Bedienoberfläche läuft jedoch komplett im Browserfenster nach einem Log-in und der Lizenzierung. Dabei ist es nicht relevant, ob die Files auf lokalen Platten oder im Netzwerk liegen. Die Art der Analyse wird mithilfe von Templates eingestellt. Hier gibt es auch einige mit den technischen Vorgaben von verschiedenen Anbietern wie ARD/ZDF, Netflix oder Amazon Prime. Die Ergebnisse können sowohl direkt im Browserfenster angezeigt als auch als PDF heruntergeladen werden. Die Bedienoberfläche ist recht übersichtlich, und es ist ein Batchscanning von ganzen Ordnerstrukturen möglich. Für spezielle Analysen können auch eigene Templates erstellt werden.

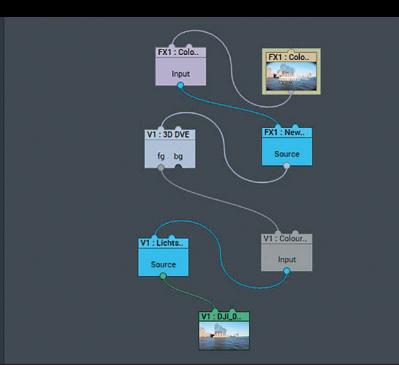

EDITING | LIGHTWORKS 2022

**Die Nodes für das Projekt DP Hamburg**

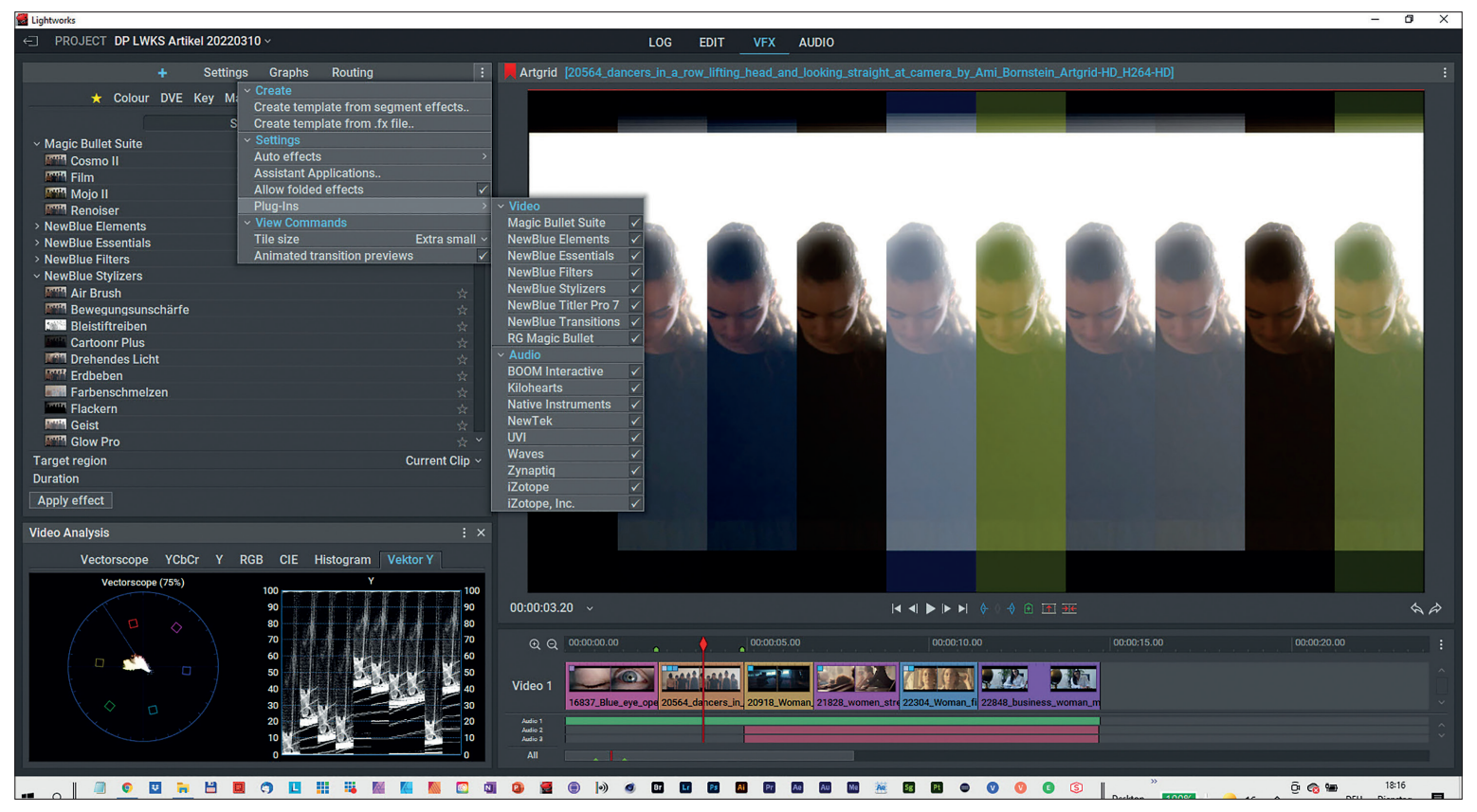

**In der Pro-Version laufen gängige Third-Party-Plug-ins. Die New Blue TotalFX kann man dazubuchen, dazu gehört auch der New Blue Title Pro7. Die Waveform / Vektorscopeanzeige bekommt man mit einem Rechtsklick in den Monitor auf Videotools.**

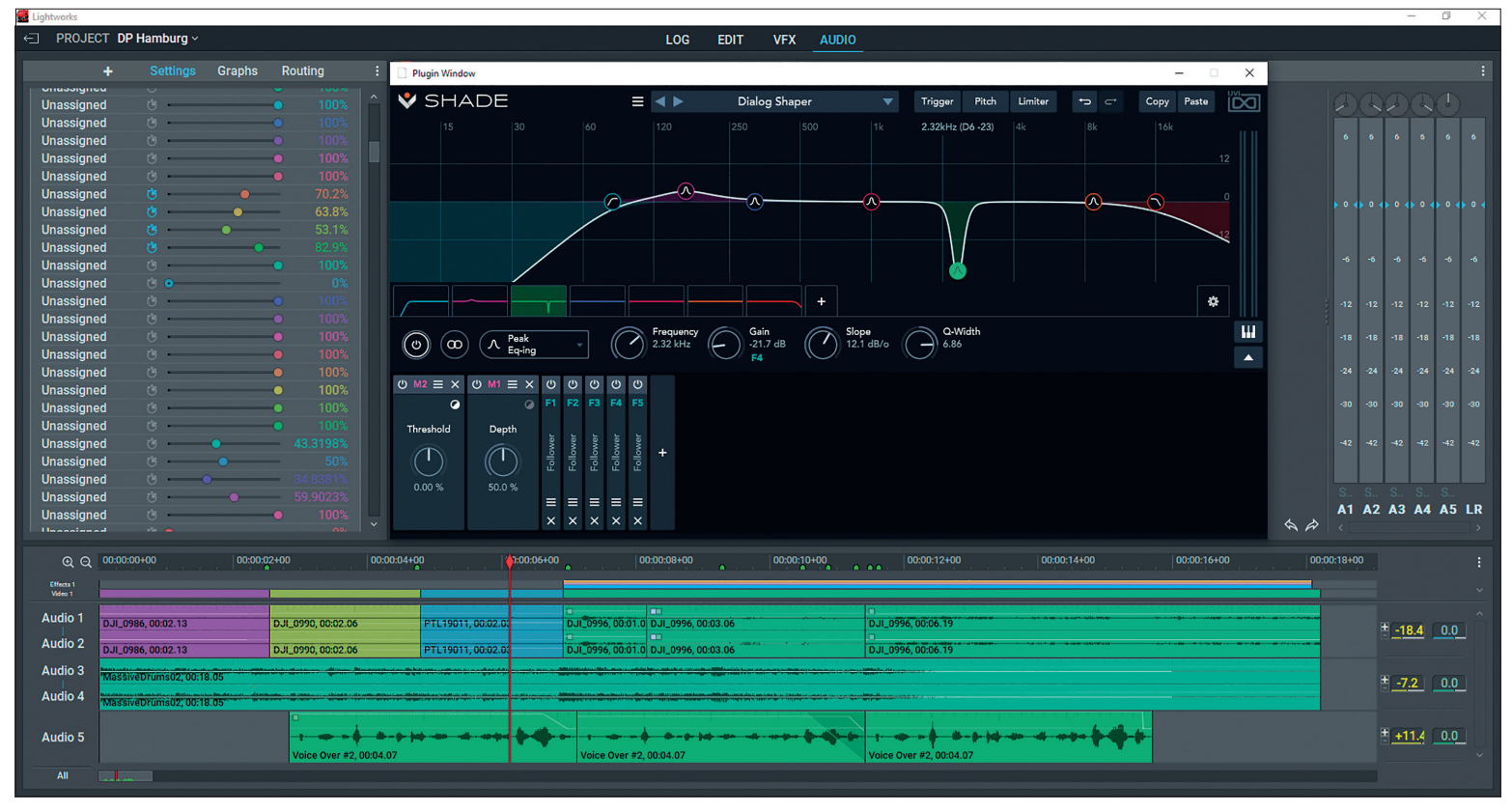

**Im Audio Editor der Pro-Version können auch Parameter von VST-Plug-ins animiert werden.**

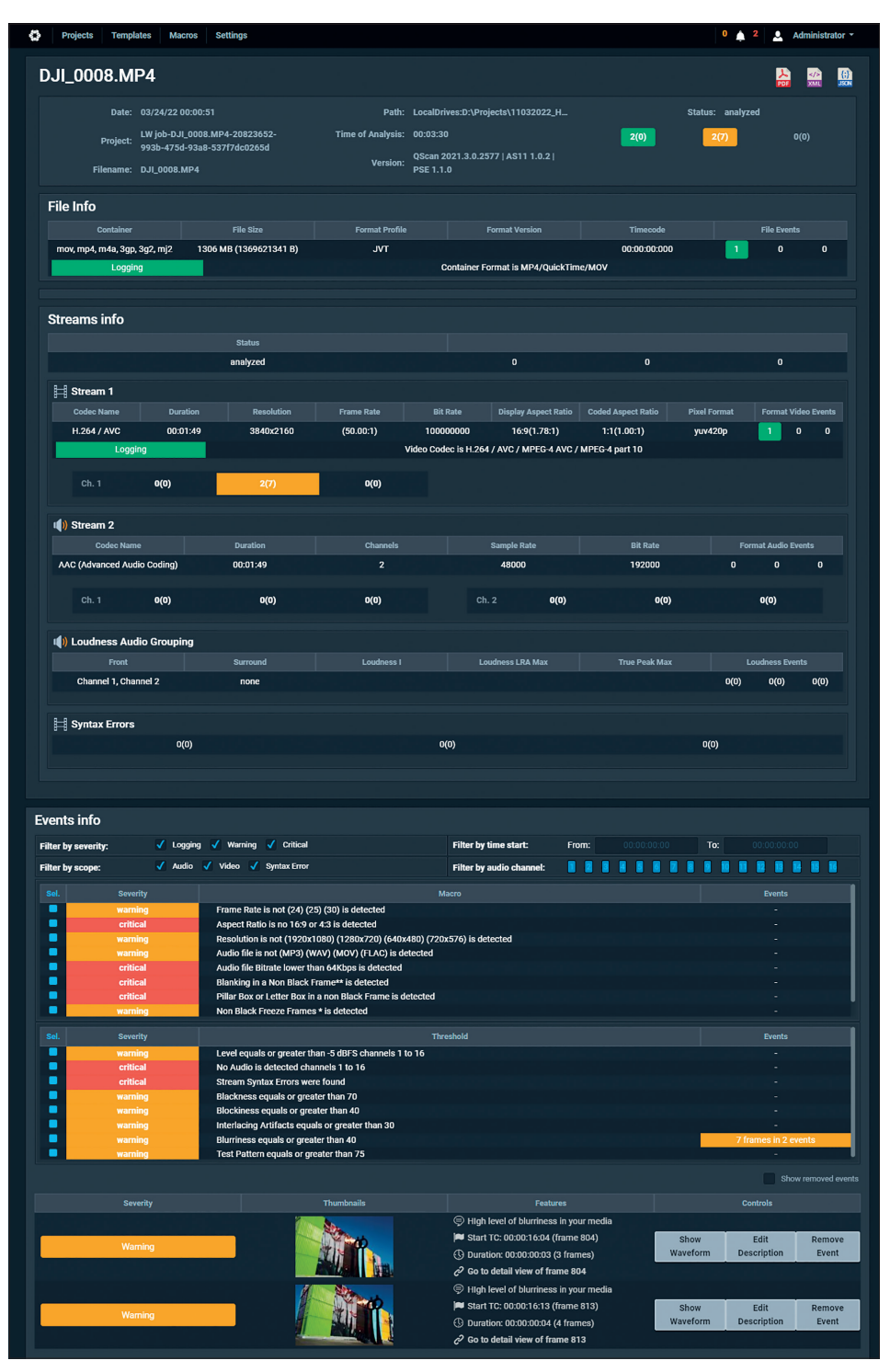

**So sieht ein Fehlerprotokoll von Qscan im Webbrowser aus.**

## **Output und Export**

Selbst in der Free-Version kann man mit den gängigen Formaten schneiden. Nur für BRaw und RED R3D Clips braucht man die Pro-Version. Die in der Free-Version archivierten Projekte lassen sich auch in die Pro-Version laden. So können Redakteure und Data Wrangler den Rohschnitt machen. Auch für Sichtkopien reicht der 720p-MP4-Export. Für den Austausch mit anderen Programmen über XML, EDL, AAF oder OMF und den Export von professionellen Fileformaten wie MXF oder MOV oder AVI braucht man die Pro-Version. Diese beherrscht auf dem PC Apple ProRes bis 444XQ und den Upload in einen der Cloud Services.

#### **Versionen und Preise**

Es gibt momentan eine Free-Version, die maximal MP4 mit 720P exportieren kann, eine Create-Version für 139,99 Euro, 8,99 Euro im Monat oder 89,99 Euro im Jahr und eine Pro-Version mit allen Features und fast allen Codecs für 319,99 Euro, 19,99 Euro im Monat oder 199,99 Euro im Jahr. Allerdings schlägt der Avid DnxHD Codec zusätzlich zu Buche. Optional kann man bei den 2 Bezahlversionen noch die New Blue Total FX zu einem Sonderpreis für 174,99 Euro, 8,99 Euro im Monat oder 89,99 Euro im Jahr bekommen.

Die Lizenzen dieser Effekt-Plugins kosten sonst mehr als das Dreifache, funktionieren in dieser Version allerdings auch nur in Lightworks und nicht wie die Vollversionen in Avid, Edius, Premiere, Resolve, Vegas und After Effects. Abgesehen von der Auflösungsbeschränkung sind in der Free-Version alle wichtigen Schnittfunktionen und einfachen Effekte und sogar eine Proxy-Funktion vorhanden. Die Create-Version gibt bis zu 4K aus, hat erweiterte Titel und Cloud-Funktionen. In der Pro-Version ist dann auch die Audio- und OFX-Plug-in-Unterstützung, Importund Export-Unterstützung für den Austausch mit anderen Editoren und mehr Codecs vorhanden. QScan kostet je nach Version und Funktionalität zwischen 24,99 Euro und 99,99 Euro im Monat oder 249,99 Euro bis 999,99 Euro im Jahr und für die Abnahme eines aktuellen Filmprojekts reicht ja meist das jederzeit kündbare Monatsabo. Eine Vergleichstabelle findet sich auf **lwks.com**.

## **Fazit**

Wie bei jeder Schnittsoftware bedarf es auch bei Lightworks etwas Eingewöhnungszeit, und manche Funktionen sind etwas schwer zu finden. Hat man sich erst eingegroovt, geht alles flott voran und die Performance ist selbst auf nicht so hochgezüchteten Rechnern, auch bei komplexen Projekten, sehr gut. Auch das Rendern im Hintergrund läuft mit wenig Beeinträchtigung vom Weiterarbeiten. Und die Lernkurve ist auch nicht ganz so steil wie bei den Platzhirschen Avid, Resolve oder Premiere.

Dafür fehlen mir aber ein paar nützliche Funktionen wie Replace Edit, Loop Playback, Track Lock und Audiospureffekte.

Auch bei Third-Party-Plug-ins ist es manchmal etwas hakelig, aber das ist ja nichts Neues, und die nativen Effekte laufen dafür meist in Echtzeit. Das sind aber alles bekannte Probleme, die bereits auf der Roadmap für die nächsten Updates stehen. Wirklich hervorragend ist die eingebaute Qualitätskontrolle, was die Software vor allem für Indie-Filmer:innen interessant macht. **›ei**